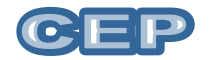

## **ESCLARECIMENTOS A RESPEITO DA SUBMISSÃO DE PROJETO DE PESQUISA**

- **TODOS OS PROTOCOLOS DE PESQUISA DEVEM SER SUBMETIDOS AO CEP VIA PLATAFORMA BRASIL**
- Se você é um Usuário novo, acesse o link www.saude.gov.br/plataformabrasil e "Cadastrese", localizado na caixa de login e siga o fluxo de cadastro do usuário. **Para isso é necessário que o pesquisador tenha em mãos, o arquivo contendo a identidade (RG) escaneada (frente e verso), uma foto e o número do CPF e RG.**
- Após preencher o cadastro, o pesquisador receberá um e-mail contendo uma senha e informações sobre o acesso à Plataforma Brasil. Se desejar será possível alterar a senha no primeiro acesso à Plataforma (aba "Meus Dados").
- Caso não seja um usuário novo efetue o login com usuário e senha.
- Para cadastrar uma nova pesquisa clique no botão "cadastrar nova submissão"
- O sistema irá apresentar o formulário para cadastro de uma nova pesquisa.
- Deverão ser realizados 6 passos para que a submissão seja feita com sucesso, sendo: Passo 1 – Informações preliminares", Passo 2 – "Áreas de Estudo", Passo 3 – "Desenho do Estudo/Apoio Financeiro", Passo 4 – "Detalhamento do estudo", Passo 5 – "Outras informações", Passo 6 - "Finalizar".

**Passo 1:** Na primeira tela, o pesquisador deverá responder a pergunta inicial, se há o envolvimento de seres humanos na pesquisa (de forma direta ou indireta). Só se conseguirá avançar, caso a resposta a esta pergunta seja "sim". Outras informações solicitadas na primeira tela também serão solicitadas, como a equipe da pesquisa **(toda a equipe de pesquisa deve estar cadastrada na Plataforma Brasil),** os assistentes de pesquisa precisam estar cadastradas na Plataforma Brasil a instituição proponente e a nacionalidade do estudo. ATENÇÃO: O ALUNO DE GRADUAÇÃO NÃO PODERÁ SER O PESQUISADOR RESPONSÁVEL E SIM O ORIENTADOR. ALUNO DE PÓS-GRADUAÇÃO, GRADUADO OU LICIENCIADO, PODERÁ SER O PESQUISADOR RESPONSÁVEL PELA PESQUISA. Caso o pesquisador não possa efetuar todos os passo ele pode delegar o preenchimento deste projeto a outra pessoa. O sistema irá perguntar: Deseja delegar a autorização de preenchimento deste projeto a outras pessoas já cadastradas no sistema? Em seguida preencha os campos Assistentes e Equipe da pesquisa (se for o caso)**.** O pesquisador só avançará para a tela seguinte se a segunda tela estiver totalmente preenchida. O pesquisador só avançará para a tela seguinte se a primeira tela estiver totalmente preenchida.

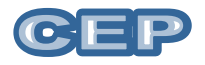

- Passo 2: na segunda tela, o pesquisador deverá informar se o estudo pertence a alguma **área temática especial (GRUPO 1)**, a grande área do conhecimento, o propósito do estudo, o título da pesquisa, quem será o pesquisador principal e quem deverá ser contatado pelo sistema para receber as informações necessárias. **Tenha muita atenção para preencher esses dados corretamente, pois se seu projeto não pertencer a nenhuma das áreas especiais e você enquadrá-lo equivocadamente em uma dessas áreas (que demandam apreciação da CONEP), ele será automaticamente enviado para a CONEP após a aprovação do CEP e não será permitido o início do estudo.**
- **Passo 3**: na terceira tela, serão solicitados dados referentes ao desenho do estudo, ao apoio financeiro (se próprio ou agência de financiamento) e palavraschave (que serão adicionadas uma a uma). Se for uma pesquisa clínica serão solicitados adicionalmente os seguintes dados: se o estudo é experimental ou observacional, a que fase pertence, CID, descritores, natureza da intervenção, uso de placebo e período de *washout*. O pesquisador só avançará para a tela seguinte se a terceira tela estiver totalmente preenchida.
- **Passo 4**: na quarta tela, o pesquisador informará introdução, resumo, hipóteses, objetivo primário, objetivos secundários, metodologia, critérios de inclusão e exclusão, riscos, benefícios, metodologia de análise de dados, desfecho primário (resultados esperados), desfecho secundário, tamanho da amostra, data do primeiro recrutamento e países de recrutamento (em casos em que essas informações se aplicam). Nestes campos **comportam até 4 mil caracteres** assim, **recomendamos que, se no projeto original tais campos ultrapassassem os 4 mil caracteres, ao final da submissão, o pesquisador anexe o ao sistema o arquivo contendo o projeto completo**. O pesquisador só avançará para a tela seguinte se a quarta tela estiver totalmente preenchida.
- **Passo 5**: na quinta tela, o pesquisador informará se usará ou não prontuários (se a resposta é positiva será solicitado maior detalhamento sobre esse acesso), o número de indivíduos que serão abordados pessoalmente, recrutados ou que sofrerão algum tipo de intervenção, o número de grupos em que os indivíduos serão divididos, se o estudo é multicêntrico ou não (em caso positivo será solicitado os nomes dos centros participantes), adição de instituição coparticipante (em caso de existir). O pesquisador deverá informar se solicita ou não dispensa do **TCLE (em caso positivo, deverá incluir justificativa). No campo coparticipante deverão ser adicionadas as instituições que irão participar do estudo. Por exemplo, se o pesquisador irá realizar a coleta de dados em uma escola, academia, igreja, clínica, creche etc... Deverá inserir o CNPJ da**

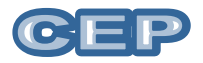

**instituição, nome da instituição e o nome do responsável pela instituição. E ainda anexar no item Upload de documentos o termo de compromisso da(s) instituição(ões) coparticipante(s). Nesta tela deverá ser informado ainda o** cronograma de execução, o orçamento e a bibliografia do estudo (que devem ser inseridos item por item) além de outras informações que julgar relevante. **Neste ponto, o pesquisador deve clicar em "imprimir folha de rosto" e a folha será gerada. A folha de rosto gerada deverá ser impressa, assinada, carimbada e escaneada. Isso significa que a submissão de protocolos de pesquisa não poderá ser feito em um momento único.** O pesquisador deve anexar também o Termo de Consentimento Livre e Esclarecido (TCLE) e o instrumento de coleta de dados**. O TCLE precisa obrigatoriamente ser anexado em um arquivo separado**, mas o instrumento de coleta de dados poderá ser anexado juntamente com o arquivo do projeto. Os documentos "Ofício de encaminhamento à Coordenação do CEP", "Declaração de responsabilidades do patrocinador, Declaração de Infraestrutura ou qualquer outro documento apresentado pelo pesquisador, também devem ser assinados, carimbados, escaneados e anexados (**com devida identificação)** ao sistema. Para fazer o "upload" dos arquivo é necessário especificar o tipo de arquivo, selecionar o arquivo e clicar em adicionar. O pesquisador só avançará para a tela seguinte se a quinta tela estiver totalmente preenchida.

- **Passo 6**: na sexta tela, o pesquisador informará sobre a necessidade de manter sigilo do projeto de pesquisa e qual o prazo para manutenção desse sigilo. Ao final, o pesquisador deverá ler e aceitar o compromisso geral e o compromisso de financiamento e orçamentação. Se não aceitar estes compromissos, o projeto não poderá ser enviado.
- Após o envio, o projeto poderá ser aceito ou rejeitado pelo CEP. Se for rejeitado, o pesquisador receberá um e-mail notificando que deve acessar a página da Plataforma Brasil e o sistema informará o motivo da rejeição (falta de documentos, documentos não assinados, documento anexado errado, etc.). Se for aceito, a notificação informará que o projeto foi encaminhado para relatoria e inicia-se a contagem de tempo de 30 dias.
- Todos os passos são autoexplicativos, caso tenha dificuldade você poderá recorrer à ajuda ou ajuda online, ou agendar um horário no CEP da Universidade Católica de Brasília pelo número 3356-9784 ou pelo email [cep@ucb.br,](mailto:cep@ucb.br) estaremos à disposição para ajuda-lo.

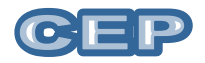

- A notificação de pendências e o parecer do CEP serão obtidos por meio da **Plataforma Brasil**. Os pesquisadores devem ter cuidado ao responder as pendências e procurar o **CEP antes de enviá-las via sistema** se tiver dúvidas, pois se as pendências não forem atendidas a contento o projeto será não aprovado. **Não haverá "pendência da pendência".**
- Os projetos coordenados no exterior ou com participação estrangeira ou que necessitam de envio de material/dados para o exterior, deve ser anexado [DOCUMENTAÇÃO](http://www.fm.usp.br/gdc/docs/cep_21_CHECK%20LIST%20CONEP%202011.pdf)  [ADICIONAL](http://www.fm.usp.br/gdc/docs/cep_21_CHECK%20LIST%20CONEP%202011.pdf) no Sistema (Resolução: 292,346,347) no caso de sermos Centro Coordenador do Estudo.
- Projetos que envolvam genética humana, aspectos de biossegurança, populações indígenas, deve ser anexado DOCUMENTAÇÃO ADICIONAL no Sistema.
- Os seguintes documentos devem ser obrigatoriamente anexados ao projeto:
	- **Documento 1 - Folha de rosto**: A folha de rosto será redigida automaticamente após submissão do projeto via Plataforma Brasil, no 5ª passo (Outras informações) o arquivo folha de rosto pode ser obtido no botão "Imprimir folha de rosto", que deve ser preenchido e assinado antes de ser feito o upload do arquivo. Para fazer o upload dos arquivos é necessário escolher o "Tipo de documento" e "Selecionar arquivo" e após este procedimento é necessário clicar no botão "Adicionar". Este campo é de preenchimento obrigatório.
	- **Documento 2 - Carta de encaminhamento**: a carta de encaminhamento deverá ser feita pelo/a pesquisador/a responsável pelo projeto, em caso de projeto de pesquisa. Em se tratando de projeto de estudantes de graduação a carta de encaminhamento deverá ser elaborada pelo/a docente orientador/a do projeto. No caso de pesquisas no nível do Lato e Stricto Sensu o pesquisador responsável pode ser o estudante portador de título de graduação concluído (modelo anexo a pasta modelos de documento). **Observação:** Para fazer o upload dos arquivos é necessário escolher o "Tipo de documento" e "Selecionar arquivo" e após este procedimento é necessário clicar no botão "Adicionar". Este campo é de preenchimento obrigatório.
	- **Documento 3 - Termo de compromisso da instituição coparticipante** (se for o caso)**:** a instituição coparticipante é aquela na qual haverá o desenvolvimento de alguma etapa da pesquisa, seja na realização de exames, seja no recrutamento de sujeitos ou mesmo no desenvolvimento de etapas de análise de dados.
	- **Documento 4 - Projeto de pesquisa (Brochura do Investigador):** É óbvia a necessidade deste documento, porque é através dele que se fará a análise ética e

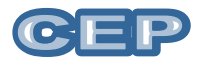

se verificará a adequação metodológica. É importante ressaltar que, embora a adequação não seja feita pelo CEP, mas sim sua avaliação, a solidez metodológica é em si uma questão ética. Um projeto de pesquisa com falhas metodológicas graves encerra necessariamente falha do ponto de vista ético podendo comprometer a integridade da pessoa que participar da pesquisa como voluntário. O projeto de pesquisa deve incluir, no mínimo, o exigido pela Res. CNS 466/12. Em síntese:

**Capa do Projeto de Pesquisa** deverá constar: nome da instituição o vínculo; título do projeto; nome por extenso completo do orientador e dos participantes, nome do curso e ano. **Solicitamos utilizar o modelo de capa da UCB** disponível no site da biblioteca.

- a) Trazer os elementos básicos, resumo, introdução, justificativa, revisão bibliográfica, objetivos geral e específicos, metodologia com todo o detalhamento de procedimentos, coleta, universo da pesquisa, análise dos dados, referências bibliográficas, anexos, apêndices, questionários, roteiros de entrevistas etc.
- b) Antecedentes científicos e dados que justifiquem a pesquisa. Se o propósito for testar um novo produto ou dispositivo para a saúde, de procedência estrangeira ou não, deverá ser indicada a situação atual de registro junto a agências regulatórias do país de origem;
- c) Descrição dos propósitos e das hipóteses a serem testadas;
- d) Descrição detalhada e ordenada da metodologia de pesquisa materiais e métodos, casuística, desfecho primário (resultados esperados) e bibliografia;
- e) Local da pesquisa: detalhar as instalações dos serviços, centros, comunidades e instituições nas quais se processarão as várias etapas da pesquisa;
- f) Descrever as características de acordo com a população estudada (tamanho da amostra, faixa etária, sexo, raça, etnia, estado geral de saúde, classes e grupos sociais, etc.). Expor as razões para a utilização de grupos vulneráveis;
- g) Descrever os métodos que afetam diretamente os sujeitos da pesquisa;
- h) Identificar as fontes de material de pesquisa, tais como espécimens, registros e dados a serem obtidos de seres humanos. Indicar se esse material será obtido especificamente para os propósitos da pesquisa ou se será usado para outros fins;

i) Descrever os planos para o recrutamento de indivíduos e os procedimentos a serem seguidos;

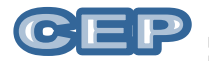

- j) Fornecer critérios de inclusão e exclusão;
- k) Sugere-se que o projeto apresente um resumo que traga os aspectos fundamentais da pesquisa.
- **Observações:** No passo 4 "Detalhamento do estudo" poderá ser inserido, introdução, resumo, hipótese, objetivo primário, objetivo secundário, metodologia proposta, critérios de inclusão, critérios de exclusão, riscos, benefícios, metodologia para análise dos dados (estatística) e desfecho primário (resultados esperados), desfecho secundário. Cada item deverá ser redigido com, no máximo 4000 caracteres, caso seja necessário um maior detalhamento, o projeto deve ser inserido do campo upload dos documentos, deve-se selecionar "Tipo de documento", selecionar "Brochura do investigador", e após este procedimento é necessário clicar no botão "Adicionar".
- **Documento 5 - Termo de consentimento livre e esclarecido**: O respeito devido à dignidade humana exige que toda pesquisa se processe após consentimento livre e esclarecido dos sujeitos, indivíduos ou grupos que por si e/ou por seus representantes legais manifestem a sua anuência à participação na pesquisa (modelo anexo a pasta modelos de documentos).

Exige-se que o esclarecimento dos sujeitos se faça em linguagem acessível e que inclua necessariamente os seguintes aspectos:

a) O título do projeto de pesquisa, sua justificativa, seus os objetivos e os procedimentos que serão utilizados na pesquisa;

b) Os desconfortos e riscos possíveis, os benefícios esperados e os procedimentos alternativos existentes (caso necessário);

c) A forma de acompanhamento e assistência, assim como seus responsáveis. Identificado pelo nome do pesquisador responsável, com telefone para contato e endereço eletrônico. O endereço e telefone do CEP-UCB pode ser informado no TCLE;

d) A garantia de esclarecimentos, antes e durante o curso da pesquisa, sobre a metodologia, informando a possibilidade de inclusão em grupo controle ou placebo; e) A liberdade do sujeito se recusar a participar ou retirar seu consentimento, em qualquer fase da pesquisa, sem penalização alguma e sem prejuízo ao seu cuidado;

f) A garantia do sigilo que assegure a privacidade dos sujeitos quanto aos dados confidenciais envolvidos na pesquisa;

g) As formas de ressarcimento das despesas decorrentes da participação na pesquisa;

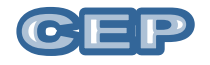

h) As formas de indenização diante de eventuais danos decorrentes da pesquisa;

i) Campo correspondente para os dados de identificação do sujeito e sua assinatura;

j) Informar que o TCLE será feito em duas cópias e uma será entregue a quem da pesquisa decidir, voluntariamente, participar.

- OBSERVAÇÕES:
- Em caso de populações vulneráveis, menores de 18 anos, pessoas impossibilitadas, temporariamente ou permanentemente, de responder legalmente por seus atos, o TCLE deverá ser assinado pela pessoa juridicamente responsável.
- A pesquisa somente poderá ser realizada após a assinatura do TCLE pelo sujeito ou seu responsável legal.
- O documento deverá ser devidamente arquivado pelo pesquisador responsável por um período mínimo de 5 anos. Esta documentação poderá ser solicitada pelo CEP durante a execução ou a análise do relatório final da pesquisa.